## **Exportieren und drucken**

Einträge des Reports exportieren oder drucken

**Einträge selektieren:** um alle oder bestimmte Einträge im Report zu exportieren oder zu drucken, aktivieren Sie einzelne Checkboxen vor dem Eintrag oder wählen Sie unterhalb des Reports *Alle auswählen.*

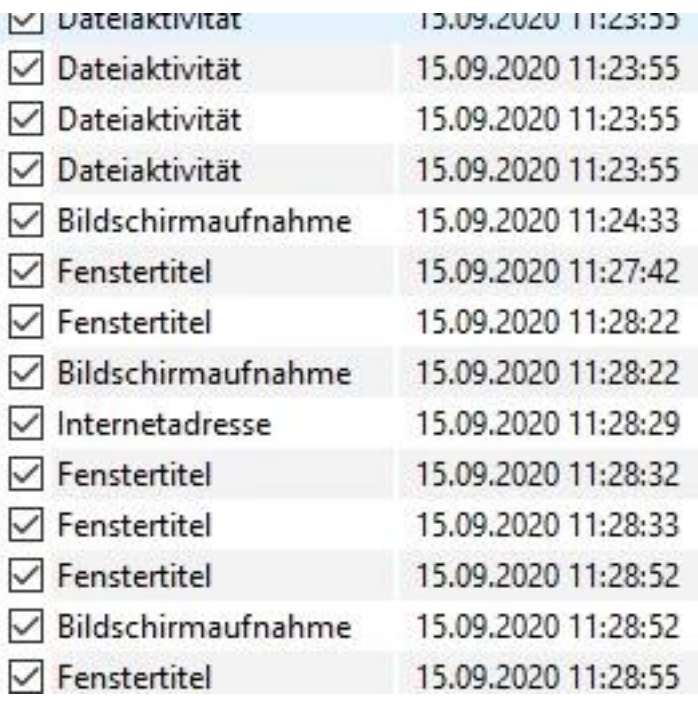

## **Aktion wählen:**

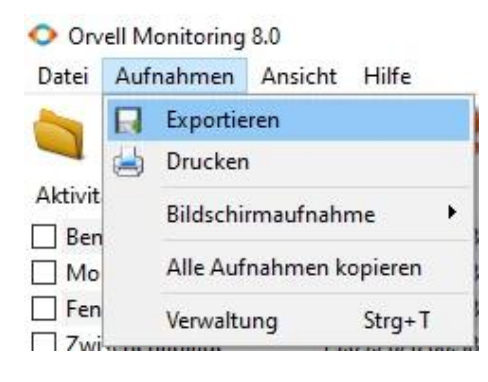

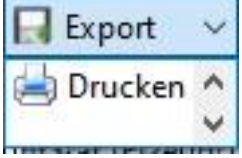

Über das Menü *Aufnahmen -> Exportieren/Drucken*

oder unterhalb der Liste

wählen Sie, ob die selektierten Einträge der Liste als Textdatei (Txt) oder csv (Excel-Format) exportiert werden sollen.

> Seite 1 / 2 **(c) 2021 ProtectCom Support Deutsch <support@protectcom.de> | 03.08.2021** [URL: https://www.protectcom.de/faq/index.php?action=artikel&cat=0&id=70&artlang=de](https://www.protectcom.de/faq/index.php?action=artikel&cat=0&id=70&artlang=de)

Beim exportieren geben Sie einen Dateinamen an und die Einträge werden dort in chronologischer Reihenfolge abgespeichert.

Beim Import einer csv Datei geben Sie als Trennzeichen das Semikolon (;) an.

Eindeutige ID: #1070 Verfasser: ProtectCom Letzte Änderung: 2020-09-20 01:11

> Seite 2 / 2 **(c) 2021 ProtectCom Support Deutsch <support@protectcom.de> | 03.08.2021** [URL: https://www.protectcom.de/faq/index.php?action=artikel&cat=0&id=70&artlang=de](https://www.protectcom.de/faq/index.php?action=artikel&cat=0&id=70&artlang=de)